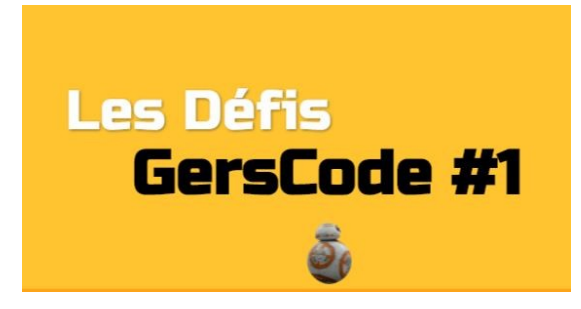

## **Conseils de mise en place et réponses aux jeux**

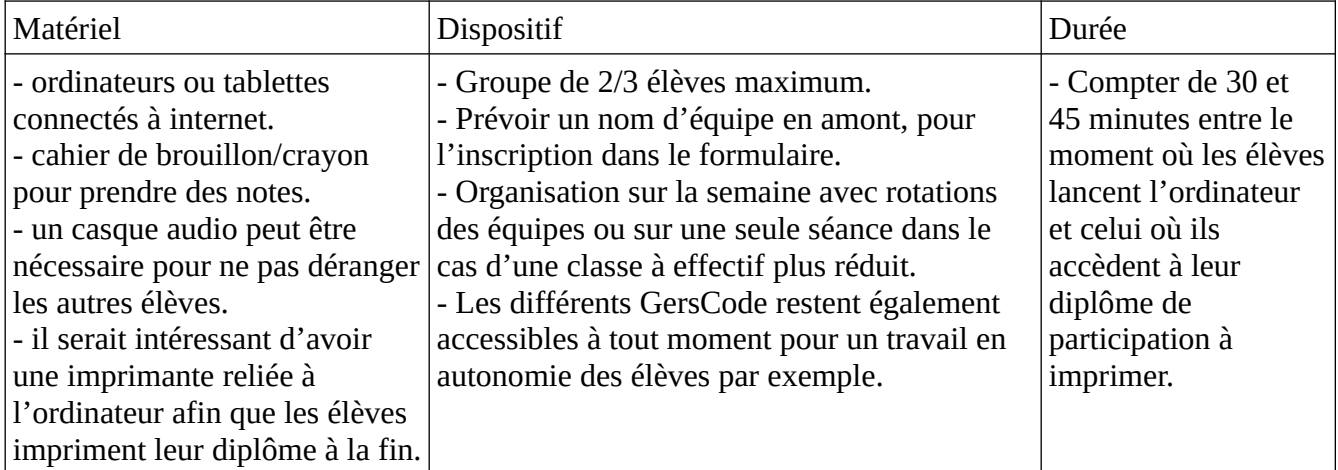

## **Points de vigilance**

- Important : vous n'avez aucun compte à créer pour participer.
- Si votre débit internet est trop faible, évitez de connecter plus de 4/5 ordinateurs en même temps.
- Vous pouvez passer en mode plein écran en cliquant sur la double flèche en bas à droite.

- Les élèves doivent prendre leur temps et raisonner en équipe, en écrivant dans un cahier de brouillon, par exemple, avant d'essayer de cliquer. (afin d'éviter des pertes de temps).

- Les jeux utilisés sont tous librement accessibles en ligne :
- 1 "Jeux Chaperon rouge" et "Forêt enchantée" chez Smart games ®
- 2 "Embouteillages" sur le site<https://micetf.fr/>
- 3 "Rivière logique" sur le site <https://www.logicieleducatif.fr/>
- 4 De nombreuses activités réalisées avec Learning Apps
- 5 Jeux GersCode créés grâce à Genial.ly

*Si vous remarquez un dysfonctionnement, merci de nous contacter sur [gilles.verardo@ac-toulouse.fr](mailto:gilles.verardo@ac-toulouse.fr) ou [laurent.grazide@ac-toulouse.fr](mailto:laurent.grazide@ac-toulouse.fr)*

*Bon GersCode à tous!*

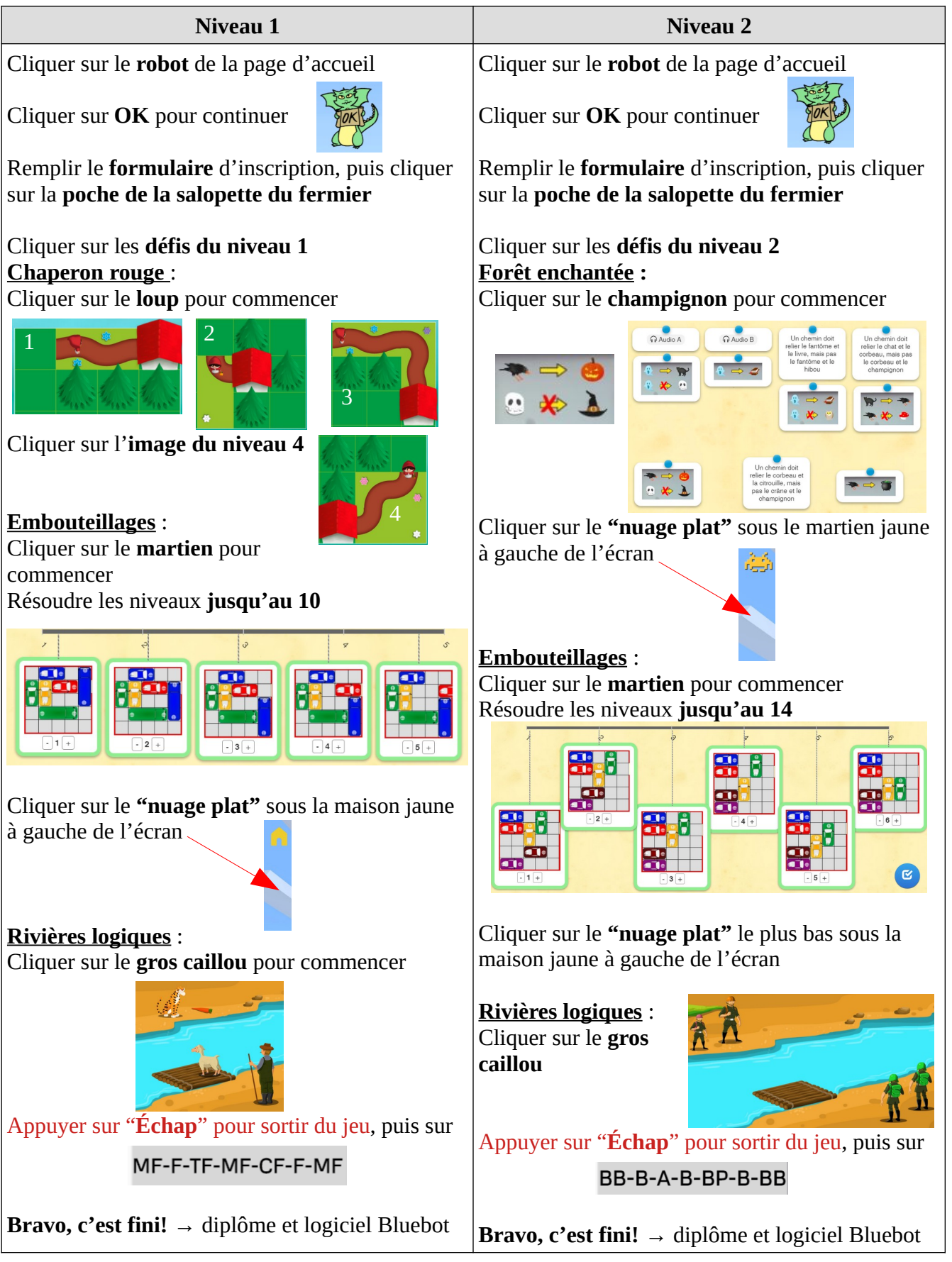